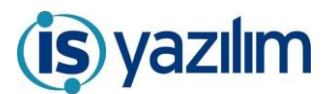

## KAMUSİS Dijital Arşiv Yönetim Sistemi GÜNCELLEME BİLGİLENDİRME

## **Belge Tipi Bazlı Antet Tanımlama**

Yapılan geliştirme ile belge tipi bazlı antet belirlenebilmesi sağlandı. Logo Tanım sayfasına Yönetim Paneli/Genel Panel/Genel Ayarlar sayfasındaki Logo/Antet Değiştir butonu ile ulaşılır.

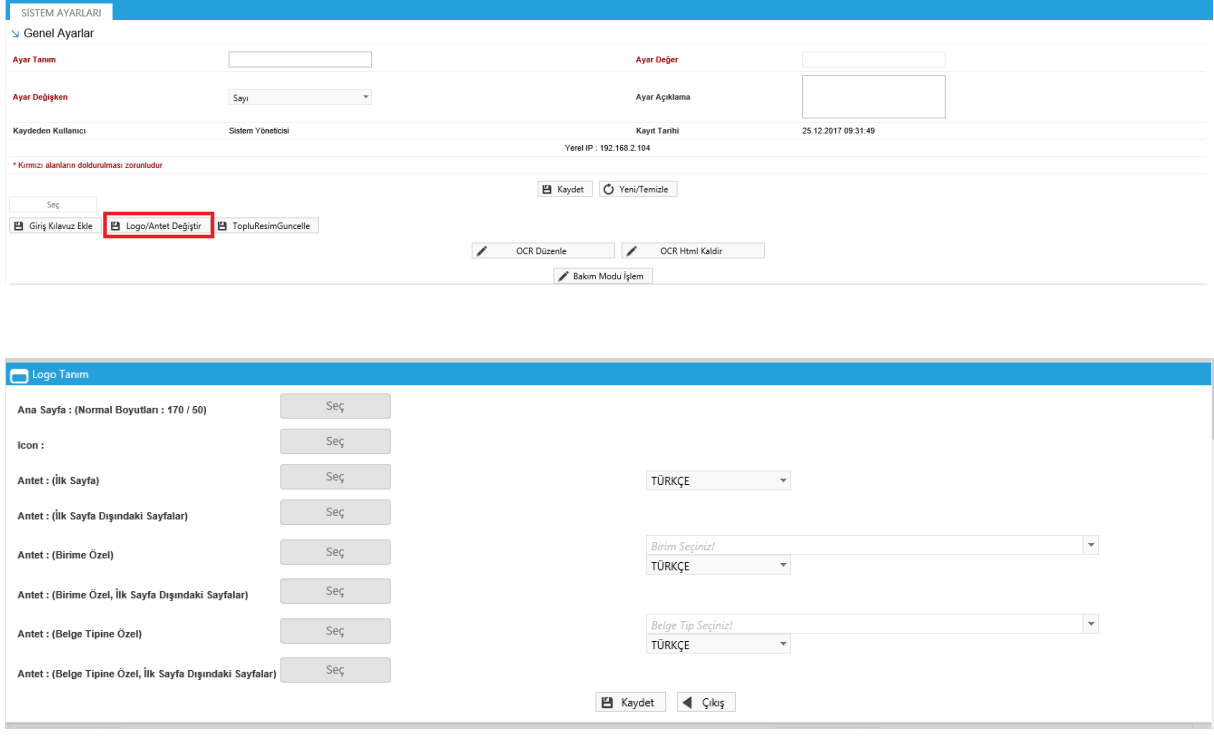

Bu sayfadan kurum/birim ve belge tipi antetleri seçilerek yüklenebilecektir. Antetler yüklendiğinde "Antetler Değiştirildi" uyarısı verilmektedir. Birim anteti yüklendiğinde ise "Birim Anteti Yüklendi/Değiştirildi" uyarısı görülecektir.

Kurum Anteti yüklemek için Antet(ilk sayfa) ve Antet(ilk sayfa dışındaki sayfalar) alanları kullanılacaktır.

Birim anteti yüklemek için Antet(Birime Özel) ve Antet(Birime Özel, ilk sayfa dışındaki sayfalar) alanları ve birim açılır listesinden hangi birim için antetin belirlendiği seçilecektir.

Belge tipi anteti yüklemek için Antet(Belge Tipine Özel) ve Antet(Belge Tipine Özel, ilk sayfa dışındaki sayfalar) alanları ve belge tipi açılır listesinden hangi bele tipi için antetin belirlendiği seçilecektir.

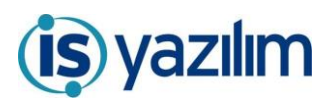

## KAMUSİS Dijital Arşiv Yönetim Sistemi GÜNCELLEME BİLGİLENDİRME

Logo Tanım sayfasından yapılan değişiklikler ayrıca Belge Tip Tanım sayfasından da kontrol edilecektir. Belge Tip Tanım sayfasından Yazı ve Şablon sekmesindeki Kullanılacak Antet Tipi açılır listesinden antet seçimi yapılacaktır.

| AKIŞ ÖZELLİKLERİ<br><b>ŪST VERİLER</b><br><b>GENEL</b>                                                                                               | YAZI ve SABLON<br><b>YETKİLER</b>                             |                                                            |                                                             |
|----------------------------------------------------------------------------------------------------|---------------------------------------------------------------|------------------------------------------------------------|-------------------------------------------------------------|
| Belge Tip Tanım                                                                                                    |                                                               |                                                            |                                                             |
| Belge Üst Yazı Kullanım                                                                                                    | Editör<br>$\overline{\phantom{a}}$                            | Belge İçerik Şablonu                                       | İç Yazı<br>$\overline{\phantom{a}}$                         |
| Belge Başlık(İlk Sayfa) Şablonu                                                                                                    | $\overline{\phantom{a}}$<br>Genel Başlık                      | Belge Başlık(Genel) Şablonu                                | $\overline{\nabla}$                                         |
| Belge Dipnot(İlk Sayfa) Şablonu                                                                                                    | $\overline{\phantom{a}}$<br>İlk Sayfa eimza                   | Belge Dipnot(Genel) Şablonu                                | Genel eimza Dipnot<br>$\overline{\phantom{a}}$              |
| Paraf Listesi Dipnot Çizgisine Eklensin                                                                                                    | $\overline{\checkmark}$                                       | Son Sayfada Dipnot Kullan (İlk sayfa Dipnotu kullanılır)   |                                                             |
| Onay Makamı Kurum Kimlik Kodu Kullanılsın                                                                                                    |                                                               | Onay Makamı Anteti Kullanılsın                             | $\checkmark$                                                |
| Kullanılacak Antet Tipi                                                                                                    |                                                               | Dağıtım Listesinde Amir Paraf Adı Göster                   | $\blacktriangledown$                                        |
| İlgili Birim Başkanlık ise Antet Bas                                                                                                    | Kurum/Birim Anteti                                            | Birim Ek Unvanı Kullan                                     |                                                             |
| <b>Belge Makam Hitabı</b>                                                                                                    | Belge Tip Anteti                                              | Makam Ön İzleme Sırası Seç                                 |                                                             |
| e-İmzalıdır Bilgisi Kullan                                                                                                    | $\overline{\blacktriangledown}$                               | Makam Parametresinde Unvan Gizle                           |                                                             |
| İlk Satıra Otomatik 'Girinti' Yap                                                                                                    | $\blacktriangledown$                                          | Belge Hazır Şablonu                                        | $\overline{\phantom{a}}$                                    |
| <b>Silverlight Editor Kullan</b>                                                                                                    |                                                               | <b>Yatay Form</b>                                          |                                                             |
| İmza Kanunu :<br>Bu alan imza kanununu sadece dışarıdan sisteme eklenen belgelere yazmak içindir. Sistem içinde oluşturulan belgelere ekleme yapmaz. |                                                               |                                                            |                                                             |
| Yazı Boyutu                                                                                                    |                                                               | Eklenecek Sayfa<br>İlk Sayfaya<br>$\overline{\phantom{a}}$ |                                                             |
| Yazı Koordinatı - Dikey                                                                                                    | 5 sayfanın en altıdır. Sayı büyüdükçe yazı yukarı doğru çıkar | Yazı Koordinatı - Yatay                                    | 5 sayfanın en soludur. Sayı büyüdükçe yazı sağa doğru kayar |
| * Kirmizi alanların doldurulması zorunludur                                                                                                    |                                                               |                                                            |                                                             |

■ Kaydet | ● Yeni/Temizle | ● Ara | → Arşivle | ■ Sil

*Kurum/Birim Anteti seçiminde,* son onay makamı seçilen birimin birim anteti seçilmiş ise basılacaktır. Birim anteti olmadığı durumlarda kurum anteti basılacaktır.

*Belge Tip Anteti seçiminde* ise Logo Tanım sayfasında belge tipi için belirlenen antet basılacaktır.

**Not:** Tüm antet tipleri atandı ise, belge tipi anteti baskın olacaktır. Ayrıca belge hazırlanırken son onay makamı listesinde birim anteti atanan birim seçilmiş ise, birim anteti görülecektir. Belge Tipi-Birim anteti seçimi yapılmadı ise kurum anteti basılacaktır.